# Definición Web Service Descarga Declaración Jurada

MÉTODOS Y ESTRUCTURA DE MENSAJERÍA

## Contenido

<span id="page-1-0"></span>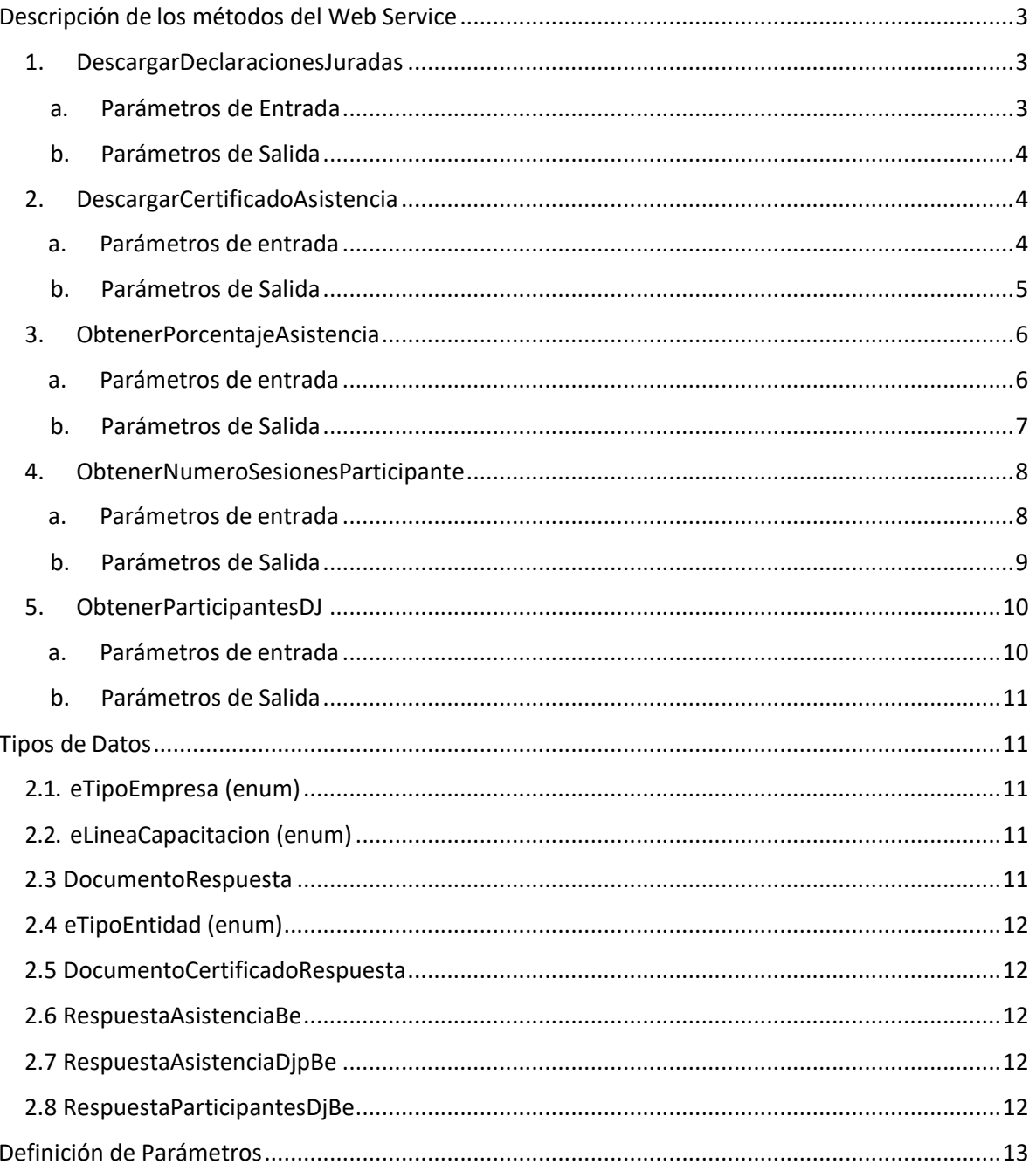

# <span id="page-2-0"></span>Descripción de los métodos del Web Service

## <span id="page-2-1"></span>1. DescargarDeclaracionesJuradas

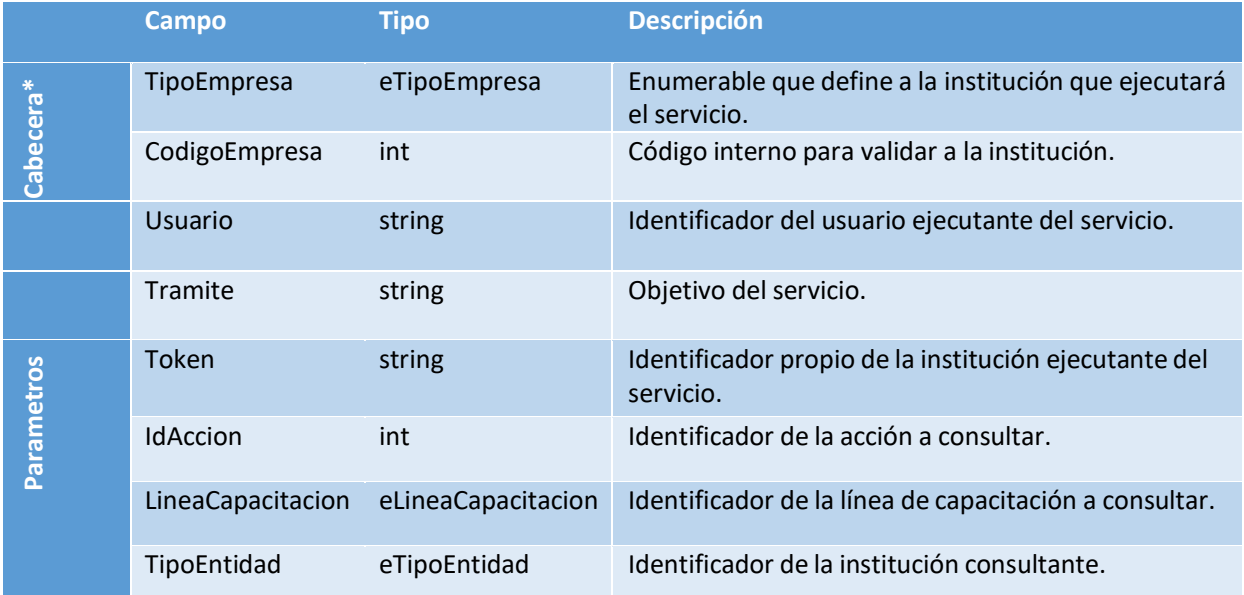

#### a. Parámetros de Entrada

<span id="page-3-0"></span>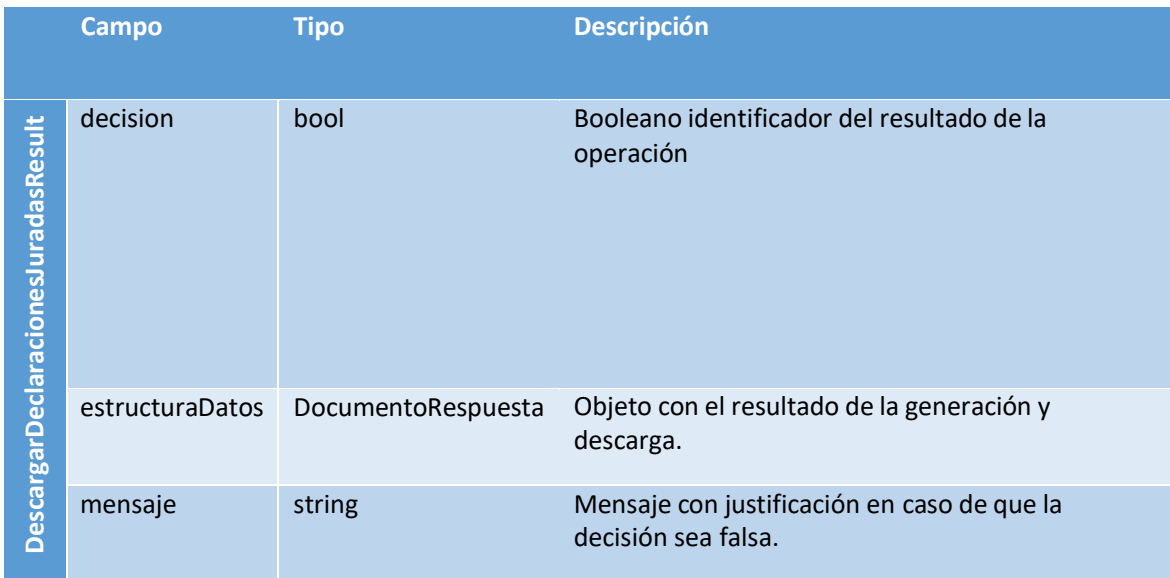

## <span id="page-3-1"></span>2. DescargarCertificadoAsistencia

## a. Parámetros de entrada

<span id="page-3-2"></span>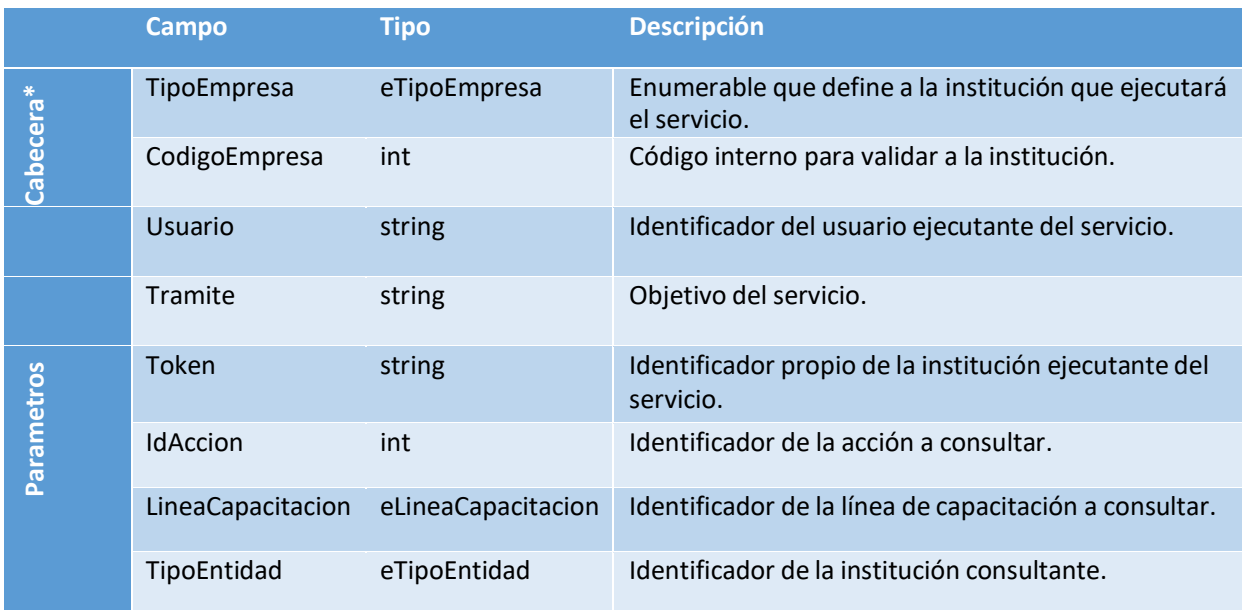

<span id="page-4-0"></span>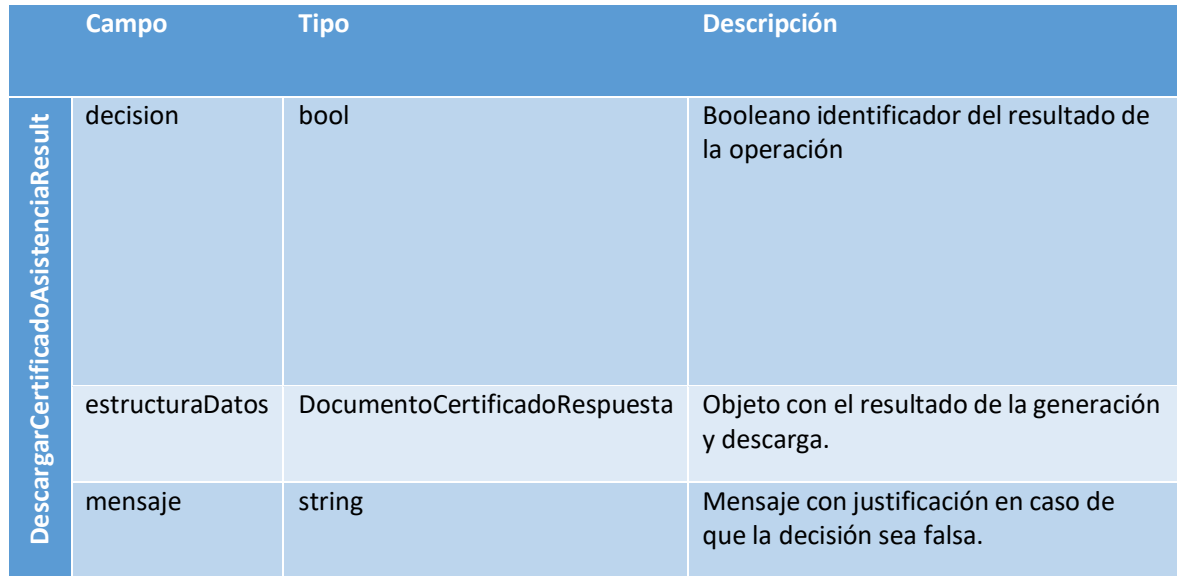

## <span id="page-5-0"></span>3. ObtenerPorcentajeAsistencia

#### a. Parámetros de entrada

<span id="page-5-1"></span>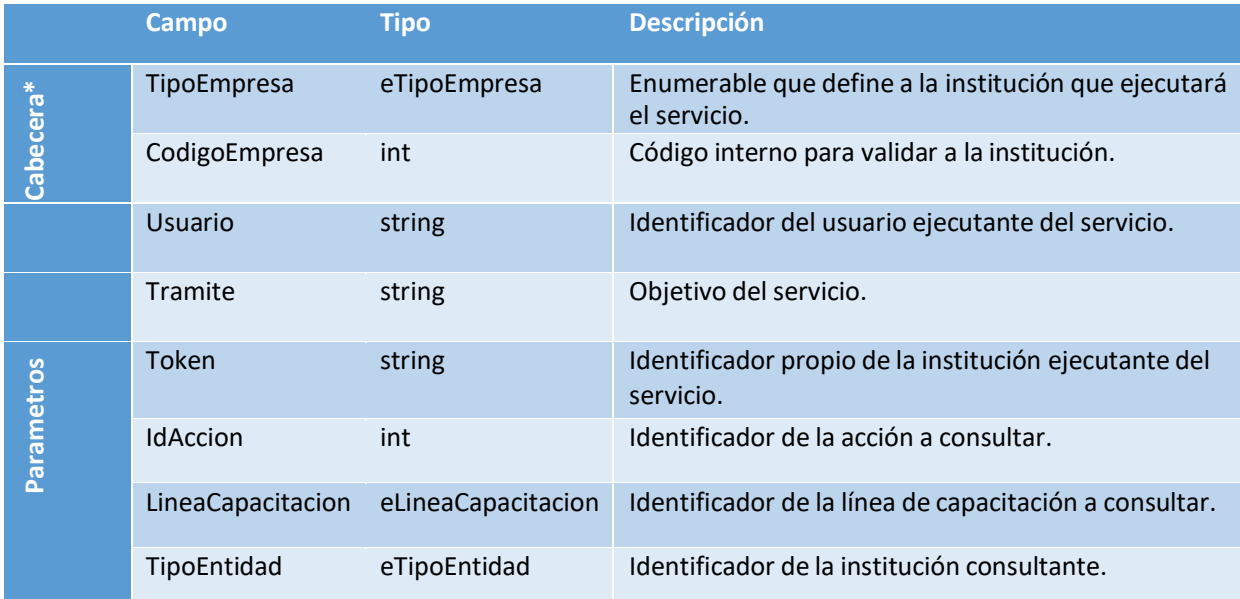

<span id="page-6-0"></span>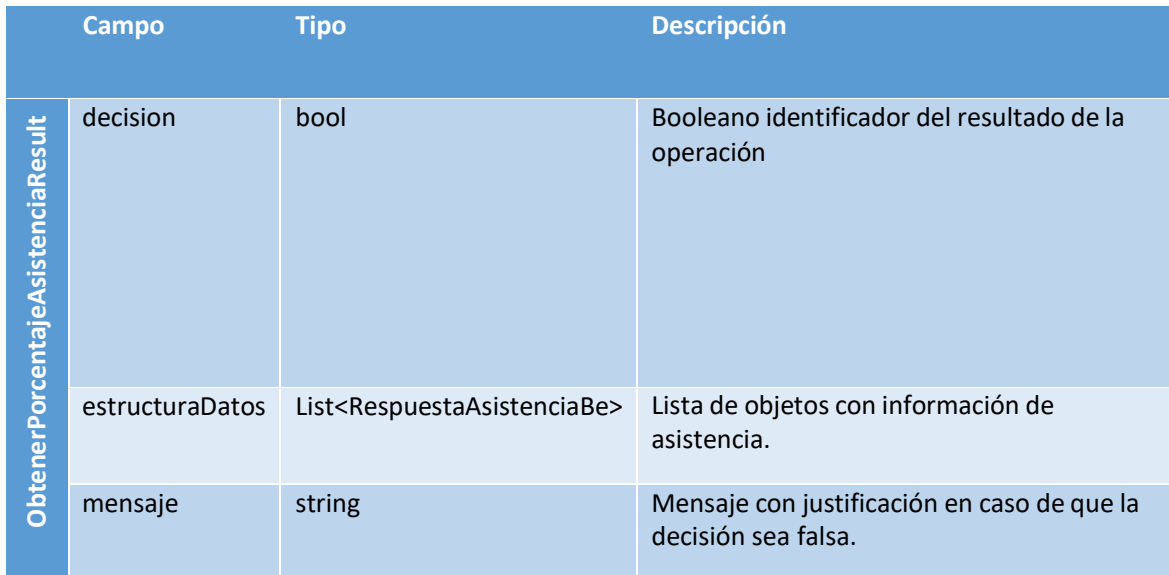

## <span id="page-7-1"></span><span id="page-7-0"></span>4. ObtenerNumeroSesionesParticipante

#### a. Parámetros de entrada

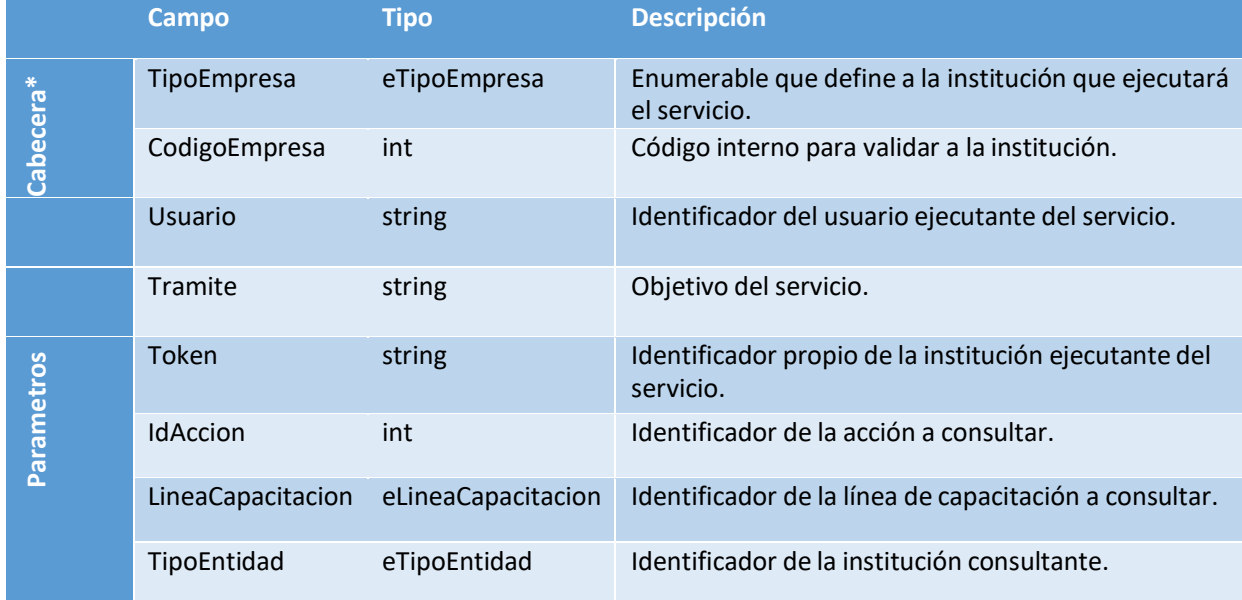

<span id="page-8-0"></span>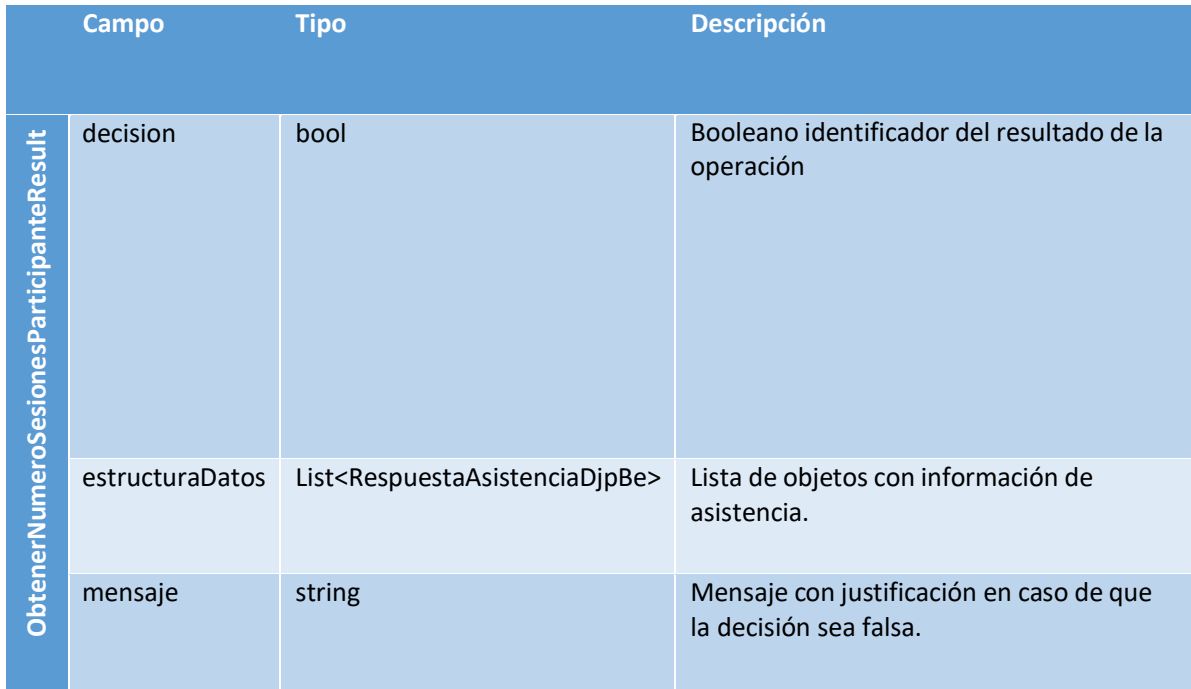

## <span id="page-9-1"></span><span id="page-9-0"></span>5. ObtenerParticipantesDJ

## a. Parámetros de entrada

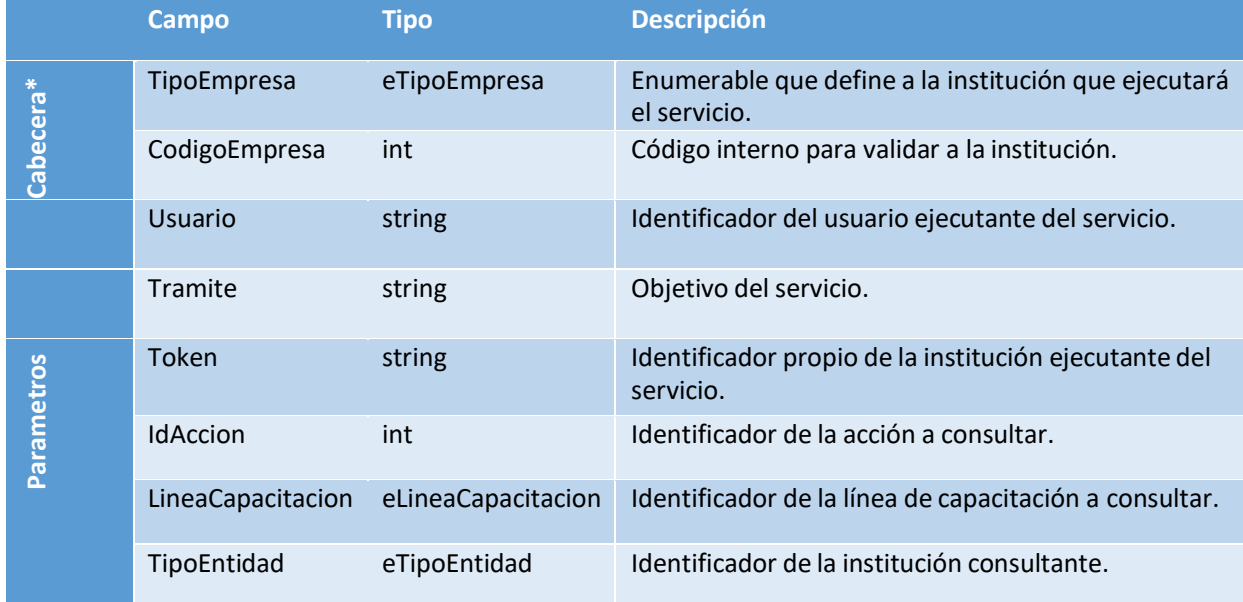

<span id="page-10-0"></span>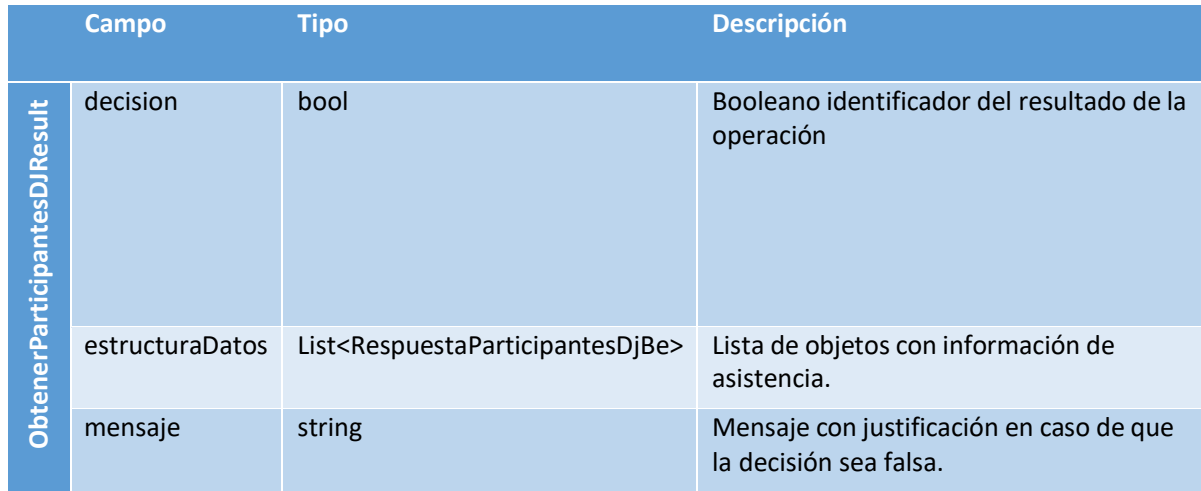

# <span id="page-10-1"></span>Tipos de Datos

## <span id="page-10-2"></span>2.1. eTipoEmpresa (enum)

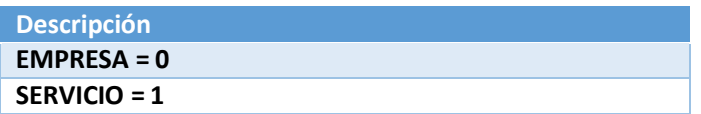

## <span id="page-10-3"></span>2.2. eLineaCapacitacion (enum)

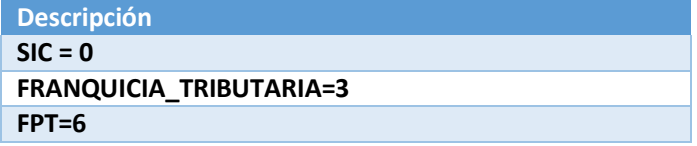

#### <span id="page-10-4"></span>2.3 DocumentoRespuesta

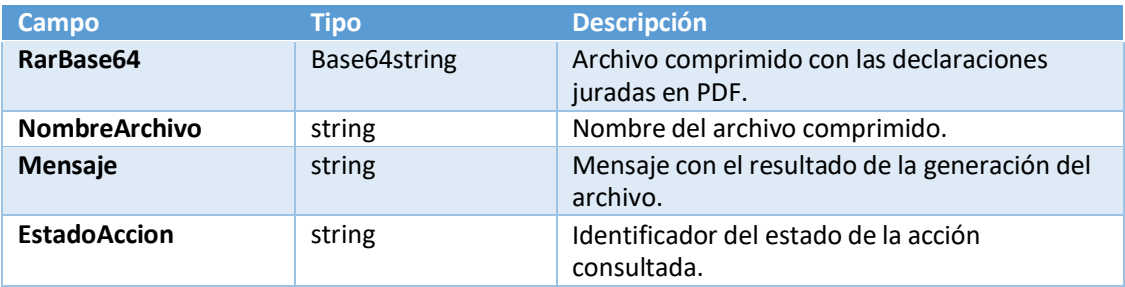

## <span id="page-11-0"></span>2.4 eTipoEntidad (enum)

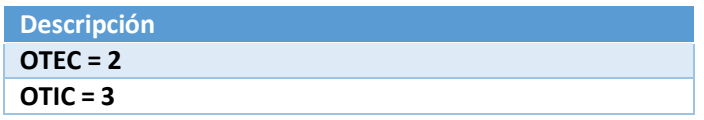

## <span id="page-11-1"></span>2.5 DocumentoCertificadoRespuesta

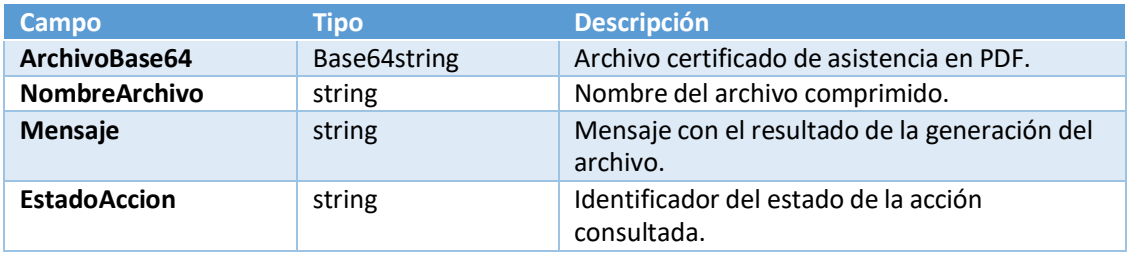

## <span id="page-11-2"></span>2.6 RespuestaAsistenciaBe

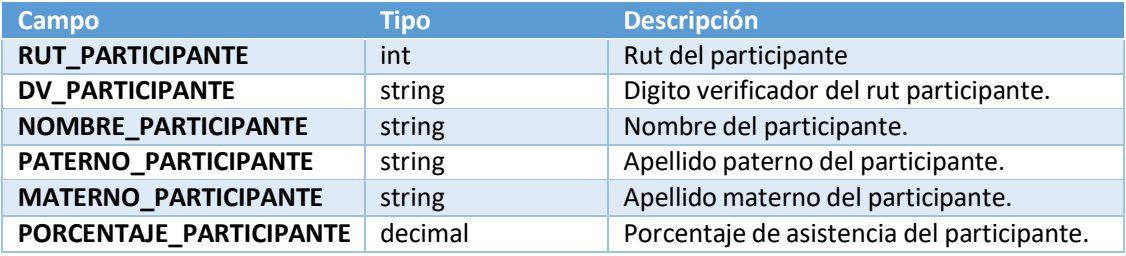

## <span id="page-11-3"></span>2.7 RespuestaAsistenciaDjpBe

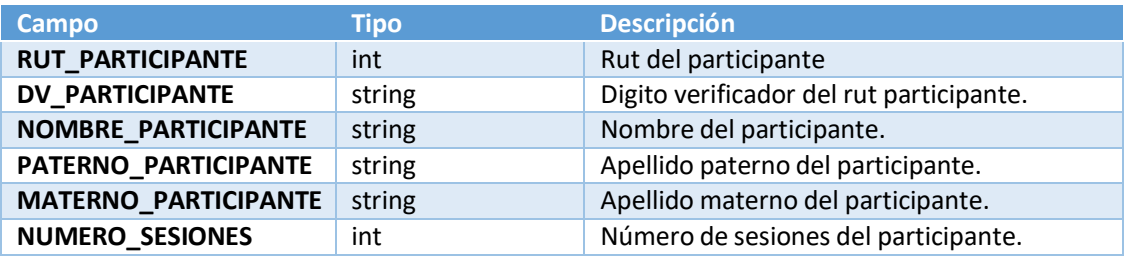

## <span id="page-11-4"></span>2.8 RespuestaParticipantesDjBe

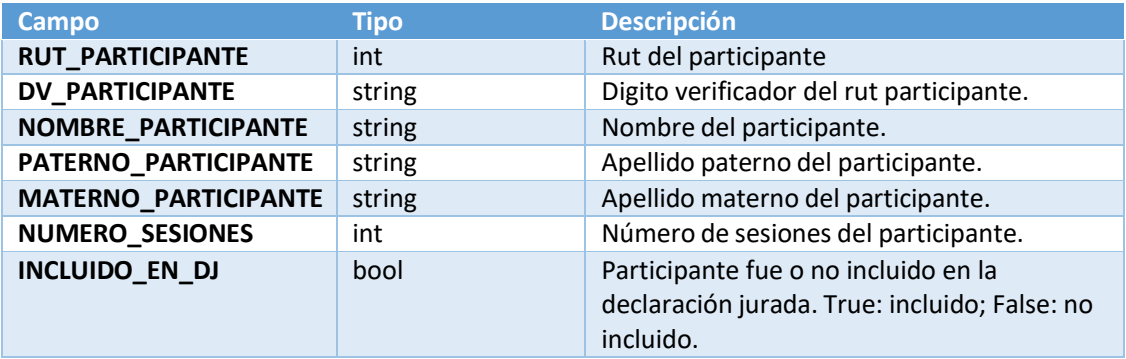

# Definición de Parámetros

Los parámetros del objeto cabecera son fijos y se utilizan siempre los mismos en todos los métodos, ya que son necesarios para una validación interna del sistema, a continuación, se detallan los valores que se deberán pasar:

CodigoEmpresa : 210123 TipoEmpresa : EMPRESA Tramite : OTIC - DESCARGAR DECLARACIONES JURADAS Usuario : OTIC

Otros parámetros comunes para todos los métodos y que varían según el tipo de consulta:

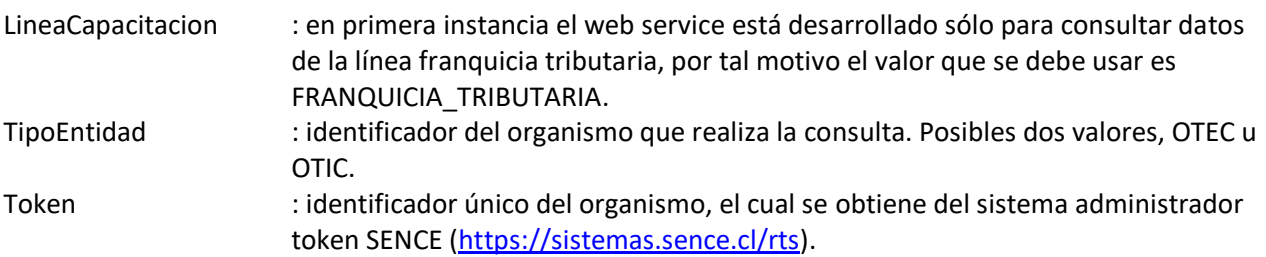

A continuación, se adjunta la URL productiva del WS:

<https://srvinterop.sence.cl/WsDJO/WsGCAOtic.svc?wsdl>